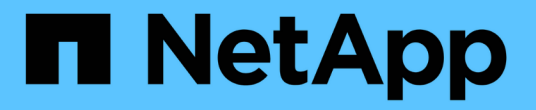

# **Swift REST API**の使用 (廃止)

StorageGRID 11.7

NetApp April 12, 2024

This PDF was generated from https://docs.netapp.com/ja-jp/storagegrid-117/swift/history-of-swift-apisupport-in-storagegrid.html on April 12, 2024. Always check docs.netapp.com for the latest.

# 目次

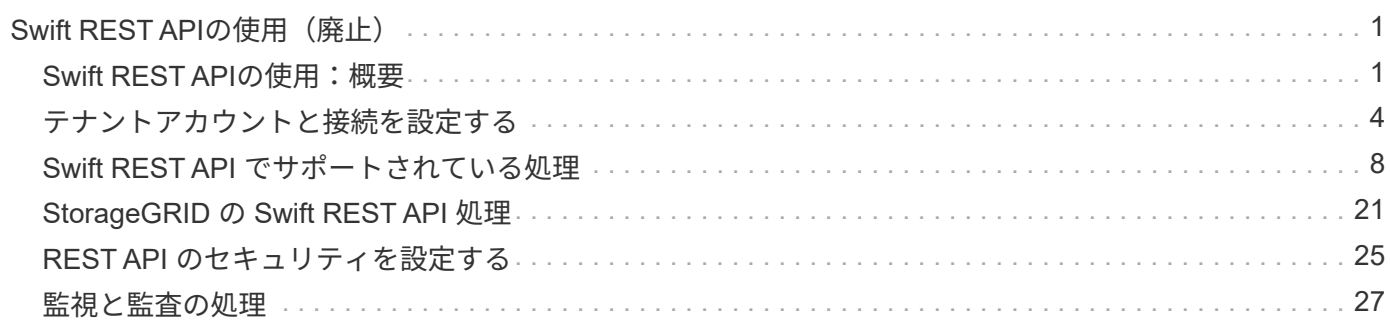

# <span id="page-2-0"></span>**Swift REST API**の使用 (廃止)

# <span id="page-2-1"></span>**Swift REST API**の使用:概要

クライアントアプリケーションでは、 OpenStack Swift API を使用して、 StorageGRID システムを操作できます。

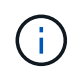

Swiftクライアントアプリケーションのサポートは廃止され、今後のリリースで削除される予定 です。

StorageGRID でサポートしている Swift および HTTP のバージョンは次のとおりです。

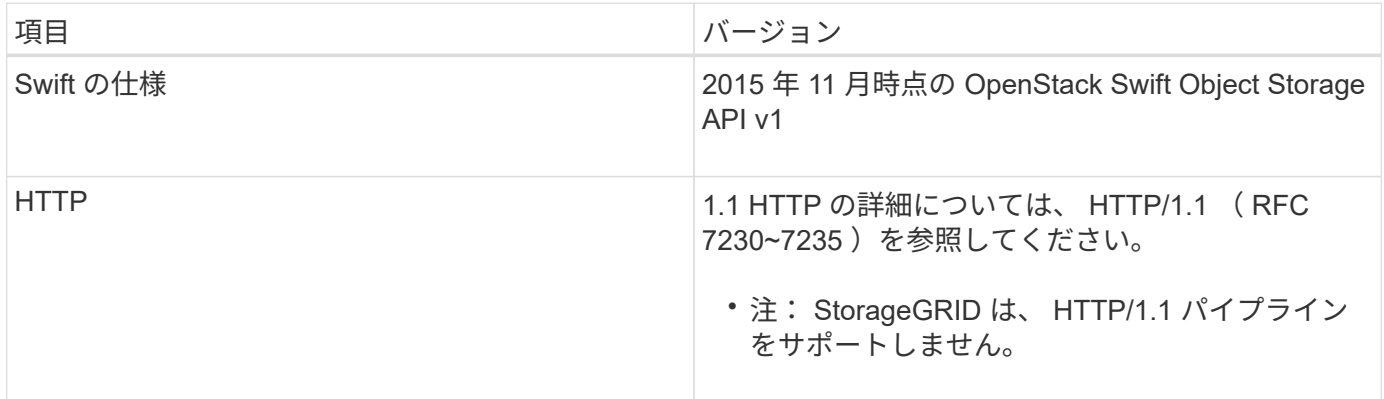

関連情報

["OpenStack](http://docs.openstack.org/developer/swift/api/object_api_v1_overview.html) [:オブジェクトストレージ](http://docs.openstack.org/developer/swift/api/object_api_v1_overview.html) [API"](http://docs.openstack.org/developer/swift/api/object_api_v1_overview.html)

## **StorageGRID** での **Swift API** サポートの履歴

StorageGRID システムでの Swift REST API のサポートに関する変更点に注意する必要 があります。

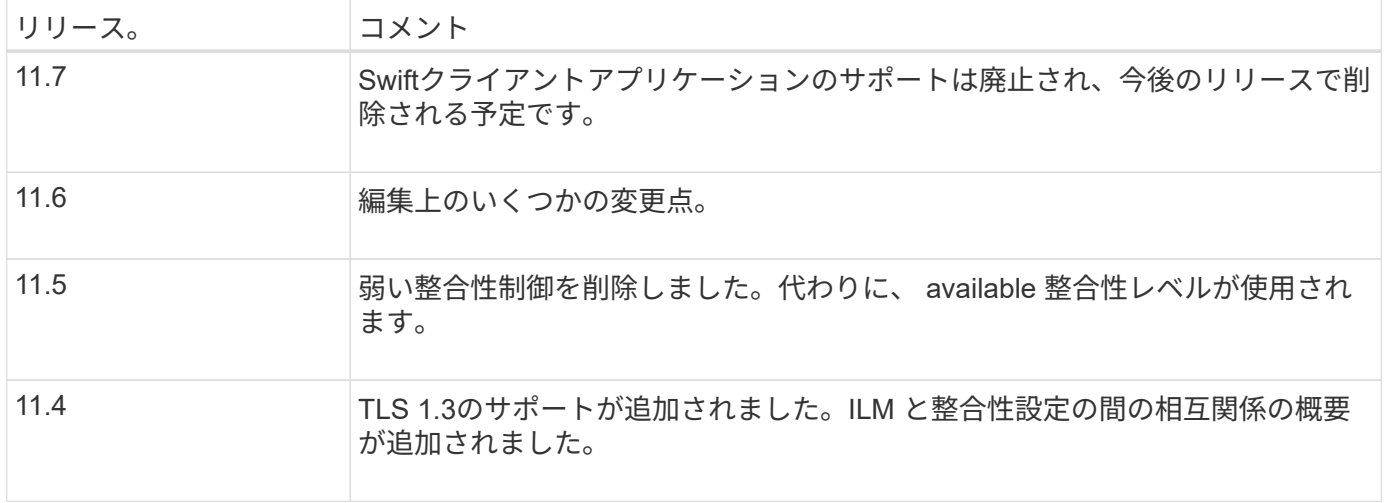

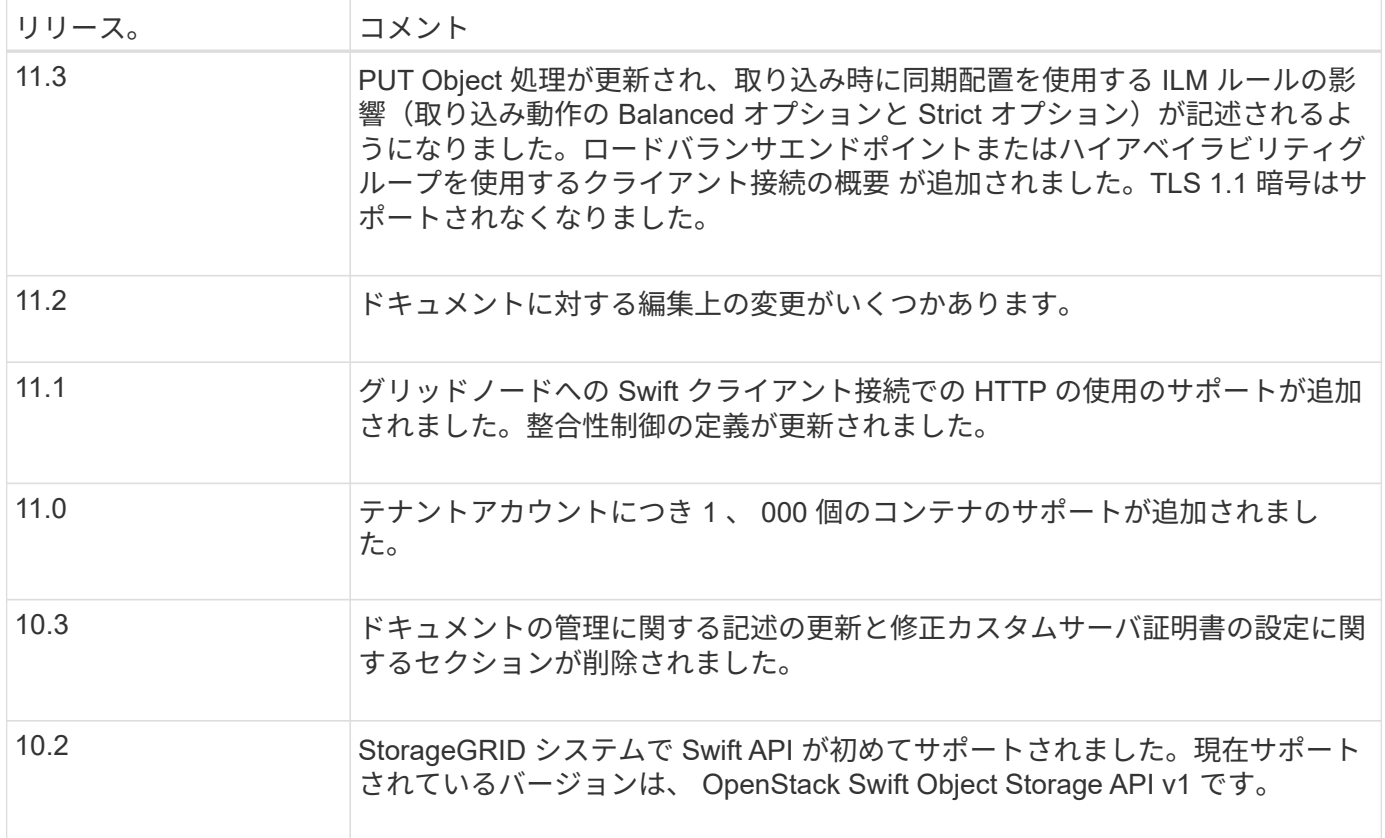

### **StorageGRID** での **Swift REST API** の実装

クライアントアプリケーションは、 Swift REST API 呼び出しを使用してストレージノー ドやゲートウェイノードに接続し、コンテナの作成やオブジェクトの格納と読み出しを 行うことができます。これを利用して、 OpenStack Swift 向けに開発されたサービス指 向アプリケーションを、 StorageGRID システムで利用できるオンプレミスのオブジェク トストレージに接続することができます。

#### **Swift** オブジェクトの管理

StorageGRID システムに取り込まれた Swift オブジェクトは、システムのアクティブな ILM ポリシー内の情 報ライフサイクル管理( ILM )ルールによって管理されます。。 ["ILM](https://docs.netapp.com/ja-jp/storagegrid-117/ilm/creating-ilm-policy.html) [ルール](https://docs.netapp.com/ja-jp/storagegrid-117/ilm/what-ilm-rule-is.html)["](https://docs.netapp.com/ja-jp/storagegrid-117/ilm/creating-ilm-policy.html) および "ILM [ポリシー](https://docs.netapp.com/ja-jp/storagegrid-117/ilm/creating-ilm-policy.html)" StorageGRID でオブジェクトデータのコピーを作成および分散し、一定の期間にわたって管理する方法を決 定します。たとえば、 ILM ルールを特定の Swift コンテナ内のオブジェクトに適用し、複数のオブジェクトコ ピーを複数のデータセンターに一定期間保存するように指定できます。

グリッドのILMルールとポリシーがSwiftテナントアカウントのオブジェクトに与える影響については、ネット アッププロフェッショナルサービスのコンサルタントまたはStorageGRID 管理者にお問い合わせください。

競合するクライアント要求です

同じキーに書き込む 2 つのクライアントなど、競合するクライアント要求は、「 latest-wins 」ベースで解決 されます。「 latest-wins 」評価は、 Swift クライアントが処理を開始するタイミングではなく、 StorageGRID システムが特定の要求を完了したタイミングで行われます。

#### 整合性の保証と制御

デフォルトでは、 StorageGRID は、新規作成されたオブジェクトにはリードアフターライト整合性を、オブ ジェクトの更新と HEAD 処理には結果整合性を提供します。任意 ["](https://docs.netapp.com/ja-jp/storagegrid-117/swift/get-container-consistency-request.html)[取](https://docs.netapp.com/ja-jp/storagegrid-117/swift/get-container-consistency-request.html)[得](https://docs.netapp.com/ja-jp/storagegrid-117/swift/get-container-consistency-request.html)["](https://docs.netapp.com/ja-jp/storagegrid-117/swift/get-container-consistency-request.html) 正常に完了しました ["PUT"](https://docs.netapp.com/ja-jp/storagegrid-117/swift/put-container-consistency-request.html) 新しく書 き込まれたデータを読み取ることができます。既存のオブジェクトの上書き、メタデータの更新、および削除 の整合性レベルは、結果整合性です。上書きは通常、数秒から数分で反映されますが、最大で 15 日かかるこ とがあります。

StorageGRID では、コンテナごとに整合性を制御することもできます。整合性制御では、アプリケーション の必要に応じて、オブジェクトの可用性と異なるストレージノードおよびサイト間でのオブジェクトの整合性 のバランスを調整できます。

#### **Swift REST API** を実装する際の推奨事項

StorageGRID で使用するために Swift REST API を実装する場合は、次の推奨事項を考 慮してください。

存在しないオブジェクトに対する **HEAD** の推奨事項

オブジェクトが実際に存在するとは思わないパスにオブジェクトが存在するかどうかをアプリケーションが定 期的にチェックする場合は、「使用可能」整合性制御を使用する必要があります。たとえば ' アプリケーショ ンがそのロケーションに対して PUT 操作を実行する前に ' そのロケーションに対して HEAD 操作を実行する 場合は ' Available 整合性制御を使用する必要があります

そうしないと、使用できないストレージノードがある場合に HEAD 処理でオブジェクトが見つからない と、「 500 Internal Server Error 」が大量に返される可能性があります。

を使用して、各コンテナに「使用可能」の整合性制御を設定できます ["PUT](https://docs.netapp.com/ja-jp/storagegrid-117/swift/put-container-consistency-request.html) [コンテナセイコウセイ](https://docs.netapp.com/ja-jp/storagegrid-117/swift/put-container-consistency-request.html)[ヨ](https://docs.netapp.com/ja-jp/storagegrid-117/swift/put-container-consistency-request.html)[ウキ](https://docs.netapp.com/ja-jp/storagegrid-117/swift/put-container-consistency-request.html)[ユ](https://docs.netapp.com/ja-jp/storagegrid-117/swift/put-container-consistency-request.html) [ウ](https://docs.netapp.com/ja-jp/storagegrid-117/swift/put-container-consistency-request.html)["](https://docs.netapp.com/ja-jp/storagegrid-117/swift/put-container-consistency-request.html)。を使用して、各コンテナの整合性制御を「使用可能」に設定します ["GET](https://docs.netapp.com/ja-jp/storagegrid-117/swift/get-container-consistency-request.html) [コンテナセイコウセイ](https://docs.netapp.com/ja-jp/storagegrid-117/swift/get-container-consistency-request.html)[ヨ](https://docs.netapp.com/ja-jp/storagegrid-117/swift/get-container-consistency-request.html)[ウキ](https://docs.netapp.com/ja-jp/storagegrid-117/swift/get-container-consistency-request.html) [ユ](https://docs.netapp.com/ja-jp/storagegrid-117/swift/get-container-consistency-request.html)[ウ](https://docs.netapp.com/ja-jp/storagegrid-117/swift/get-container-consistency-request.html)["](https://docs.netapp.com/ja-jp/storagegrid-117/swift/get-container-consistency-request.html)。

オブジェクト名の推奨事項

StorageGRID 11.4 以降で作成されたコンテナの場合、オブジェクト名がパフォーマンスのベストプラクティ スに適合するように制限する必要はなくなりました。たとえば、オブジェクト名の最初の 4 文字にランダム な値を使用できるようになりました。

StorageGRID 11.4 よりも前のリリースで作成されたコンテナの場合は、オブジェクト名に関する次の推奨事 項に進みます。

- オブジェクト名の最初の 4 文字に、ランダムな値を使用しないでください。これは、 AWS が以前に推奨 していた名前プレフィックスの推奨とは異なります。代わりに、などの一意ではないランダムなプレフィ ックスを使用してください image。
- 名前のプレフィックスにランダムな一意の文字を使用するように AWS の以前の推奨事項に従っている場 合は、オブジェクト名の前にディレクトリ名を指定する必要があります。つまり、次の形式を使用しま す。

mycontainer/mydir/f8e3-image3132.jpg

次の形式は使用しないでください。

「範囲の読み取り」に関する推奨事項

状況に応じて ["](https://docs.netapp.com/ja-jp/storagegrid-117/admin/configuring-stored-object-compression.html)[格納オブジェクトを](https://docs.netapp.com/ja-jp/storagegrid-117/admin/configuring-stored-object-compression.html)[圧縮](https://docs.netapp.com/ja-jp/storagegrid-117/admin/configuring-stored-object-compression.html)[するグローバルオプション](https://docs.netapp.com/ja-jp/storagegrid-117/admin/configuring-stored-object-compression.html)["](https://docs.netapp.com/ja-jp/storagegrid-117/admin/configuring-stored-object-compression.html) が有効になっている場合は、Swiftクライ アントアプリケーションで、返されるバイト数の範囲を指定するGET Object処理を実行しないでくださ い。StorageGRID は要求されたバイトにアクセスするためにオブジェクトを圧縮解除する必要があるため ' こ れらの "range read" 操作は非効率的です非常に大きなオブジェクトから小さい範囲のバイト数を要求する GET Object 処理は特に効率が悪く、たとえば、 50GB の圧縮オブジェクトから 10MB の範囲を読み取る処理 は非常に非効率的です。

圧縮オブジェクトから範囲を読み取ると、クライアント要求がタイムアウトする可能性があります。

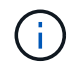

オブジェクトを圧縮する必要があり、クライアントアプリケーションが範囲読み取りを使用す る必要がある場合は、アプリケーションの読み取りタイムアウトを増やしてください。

# <span id="page-5-0"></span>テナントアカウントと接続を設定する

クライアントアプリケーションからの接続を受け入れるように StorageGRID を設定する には、テナントアカウントを 1 つ以上作成し、接続を設定する必要があります。

**Swift** テナントアカウントを作成および設定します

Swift API クライアントで StorageGRID に対してオブジェクトの格納や読み出しを行うには、 Swift テナント アカウントが必要です。各テナントアカウントには、専用のアカウント ID 、専用のグループとユーザ、およ び専用のコンテナとオブジェクトがあります。

Swift テナントアカウントは、 StorageGRID のグリッド管理者がグリッドマネージャまたはグリッド管理 API を使用して作成します。

いつ ["Swift](#page-5-0)[テナントアカウントを作成する](#page-5-0)["](#page-5-0)グリッド管理者は次の情報を指定します。

- ["](https://docs.netapp.com/ja-jp/storagegrid-117/admin/editing-tenant-account.html)[テナントの](https://docs.netapp.com/ja-jp/storagegrid-117/admin/editing-tenant-account.html)[表示名](https://docs.netapp.com/ja-jp/storagegrid-117/admin/editing-tenant-account.html)["](https://docs.netapp.com/ja-jp/storagegrid-117/admin/editing-tenant-account.html) (テナントのアカウントIDは自動的に割り当てられ、変更できません)
- オプションで、を指定します ["](https://docs.netapp.com/ja-jp/storagegrid-117/admin/editing-tenant-account.html)[テナントアカウントのストレージク](https://docs.netapp.com/ja-jp/storagegrid-117/admin/editing-tenant-account.html)[ォ](https://docs.netapp.com/ja-jp/storagegrid-117/admin/editing-tenant-account.html)[ータ](https://docs.netapp.com/ja-jp/storagegrid-117/admin/editing-tenant-account.html)["](https://docs.netapp.com/ja-jp/storagegrid-117/admin/editing-tenant-account.html) -テナントのオブジェクトに使 用できる最大のギガバイト数、テラバイト数、またはペタバイト数。テナントのストレージクォータは、 物理容量(ディスクのサイズ)ではなく、論理容量(オブジェクトのサイズ)を表します。
- 状況 ["](https://docs.netapp.com/ja-jp/storagegrid-117/admin/configuring-sso.html)[シングルサインオン\(](https://docs.netapp.com/ja-jp/storagegrid-117/admin/configuring-sso.html)[SSO](https://docs.netapp.com/ja-jp/storagegrid-117/admin/configuring-sso.html)[\)](https://docs.netapp.com/ja-jp/storagegrid-117/admin/configuring-sso.html)["](https://docs.netapp.com/ja-jp/storagegrid-117/admin/configuring-sso.html) StorageGRID システムでは使用されていない。テナントアカウント が独自のアイデンティティソースを使用するかグリッドのアイデンティティソースを共有するか、および テナントのローカルrootユーザの初期パスワード。
- SSOが有効な場合は、テナントアカウントを設定するためのRoot Access権限が割り当てられているフェ デレーテッドグループ。

Swiftテナントアカウントを作成すると、Root Access権限が割り当てられたユーザは、Tenant Managerにアク セスして次のタスクを実行できるようになります。

• アイデンティティフェデレーションの設定(グリッドとアイデンティティソースを共有する場合を除く )、およびローカルグループとユーザの作成

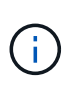

Swiftユーザには、に対するRootアクセス権限が必要です ["Tenant Manager](https://docs.netapp.com/ja-jp/storagegrid-117/tenant/signing-in-to-tenant-manager.html)[にアクセスします](https://docs.netapp.com/ja-jp/storagegrid-117/tenant/signing-in-to-tenant-manager.html)["](https://docs.netapp.com/ja-jp/storagegrid-117/tenant/signing-in-to-tenant-manager.html)。 ただし Root Access 権限では、 Swift REST API に認証してコンテナを作成したりオブジェク トを取り込んだりすることはできません。Swift REST API に認証するには、 Swift 管理者の権 限が必要です。

### クライアント接続の設定方法

グリッド管理者は、 Swift クライアントがデータの格納と読み出しを行うために StorageGRID に接続する方 法に関連する設定を行います。接続するために必要な具体的な情報は、選択した設定によって異なります。

クライアントアプリケーションは、管理ノードまたはゲートウェイノード上のロードバランササービスに接続 するか、必要に応じて管理ノードまたはゲートウェイノードのハイアベイラビリティ (HA) グループの仮 想IPアドレスに接続することで、オブジェクトの格納や読み出しを行うことができます。

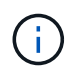

ロードバランシングにStorageGRID を使用するすべてのアプリケーションは、ロードバランサ サービスを使用して接続する必要があります。

• 外部ロードバランサを使用するかどうかに関係なく、ストレージノードに追加されます

StorageGRID を設定する場合、グリッド管理者はグリッドマネージャまたはグリッド管理 API を使用して次 の手順を実行できます。これらはすべてオプションです。

1. ロードバランササービスのエンドポイントを設定する。

ロードバランササービスを使用するようにエンドポイントを設定する必要があります。管理ノードまたは ゲートウェイノード上のロードバランササービスは、クライアントアプリケーションからの受信ネットワ ーク接続を複数のストレージノードに分散します。ロードバランサエンドポイントを作成する際、 StorageGRID 管理者は、ポート番号、エンドポイントで HTTP / HTTPS 接続を許可するかどうか、エン ドポイントを使用するクライアントのタイプ( S3 または Swift )、 HTTPS 接続に使用する証明書(該当 する場合)を指定します。Swiftはこれらをサポートしています ["](#page-10-0)[エンドポイントタイプ](#page-10-0)"。

2. 信頼されていないクライアントネットワークを設定する

StorageGRID 管理者がノードのクライアントネットワークを信頼されていないクライアントネットワーク として設定した場合、ノードはロードバランサエンドポイントとして明示的に設定されたポートでクライ アントネットワークのインバウンド接続だけを受け入れます。

3. ハイアベイラビリティグループを設定する。

管理者が HA グループを作成すると、複数の管理ノードまたはゲートウェイノードのネットワークインタ ーフェイスがアクティブ / バックアップ構成になります。クライアント接続は、 HA グループの仮想 IP ア ドレスを使用して確立されます。

を参照してください ["HA](https://docs.netapp.com/ja-jp/storagegrid-117/admin/configuration-options-for-ha-groups.html) [グループの設定オプション](https://docs.netapp.com/ja-jp/storagegrid-117/admin/configuration-options-for-ha-groups.html)["](https://docs.netapp.com/ja-jp/storagegrid-117/admin/configuration-options-for-ha-groups.html) を参照してください。

**Summary** :クライアント接続の **IP** アドレスとポート

クライアントアプリケーションは、グリッドノードの IP アドレスおよびそのノード上のサービスのポート番 号を使用して StorageGRID に接続します。ハイアベイラビリティ( HA )グループが設定されている場合

は、 HA グループの仮想 IP アドレスを使用してクライアントアプリケーションを接続できます。

#### クライアント接続に必要な情報

次の表に、クライアントが StorageGRID に接続できるさまざまな方法、および各接続タイプで使用される IP アドレスとポートを示します。を参照してください ["](https://docs.netapp.com/ja-jp/storagegrid-117/admin/summary-ip-addresses-and-ports-for-client-connections.html)[クライアント接続用の](https://docs.netapp.com/ja-jp/storagegrid-117/admin/summary-ip-addresses-and-ports-for-client-connections.html)[IP](https://docs.netapp.com/ja-jp/storagegrid-117/admin/summary-ip-addresses-and-ports-for-client-connections.html)[アドレスとポート](https://docs.netapp.com/ja-jp/storagegrid-117/admin/summary-ip-addresses-and-ports-for-client-connections.html)["](https://docs.netapp.com/ja-jp/storagegrid-117/admin/summary-ip-addresses-and-ports-for-client-connections.html) 詳細につい ては、StorageGRID 管理者にお問い合わせください。

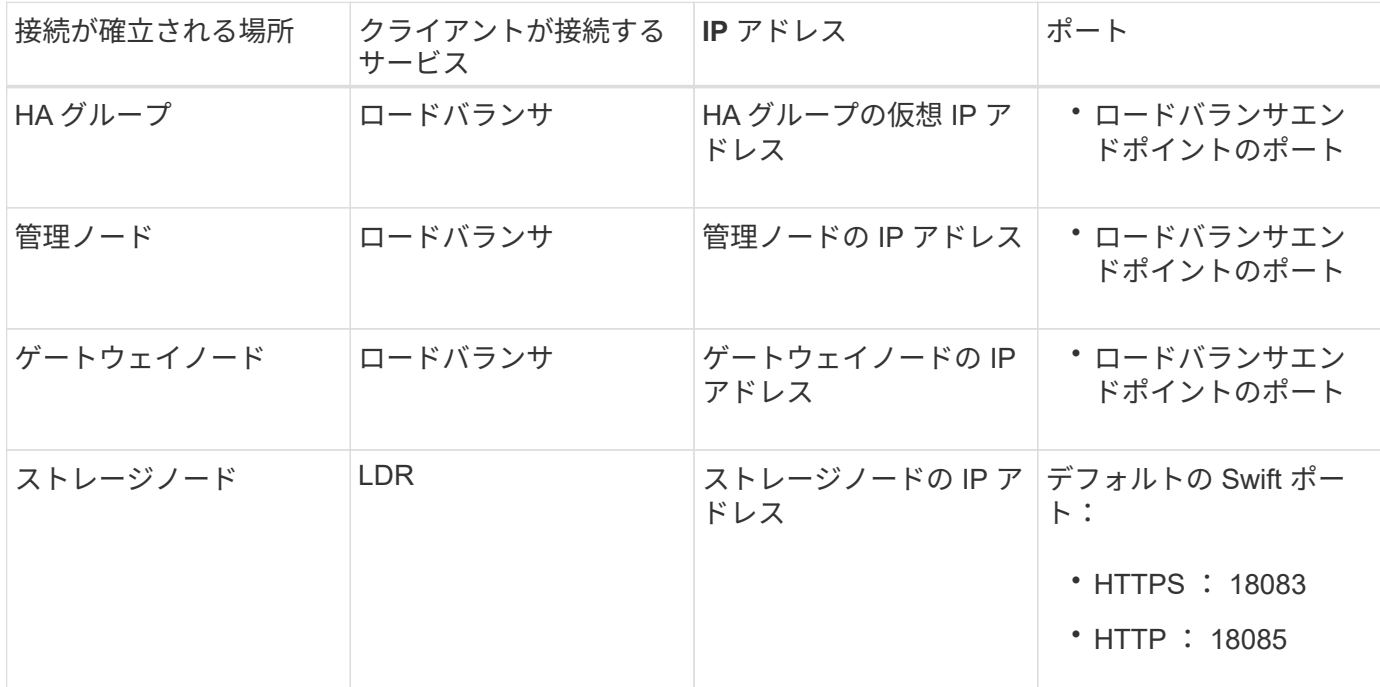

例

Swift クライアントをゲートウェイノードの HA グループのロードバランサエンドポイントに接続するには、 次のように構造化された URL を使用します。

• https://*VIP-of-HA-group:LB-endpoint-port*

たとえば、 HA グループの仮想 IP アドレスが 192.0.2.6 で、 Swift ロードバランサエンドポイントのポート番 号が 10444 の場合、 Swift クライアントは次の URL を使用して StorageGRID に接続できます。

• https://192.0.2.6:10444

クライアントが StorageGRID への接続に使用する IP アドレスに DNS 名を設定できます。ローカルネットワ ーク管理者にお問い合わせください。

**HTTPS** 接続または **HTTP** 接続を使用するかどうかを決定します

ロードバランサエンドポイントを使用してクライアント接続を行う場合は、そのエンドポイントに指定されて いるプロトコル( HTTP または HTTPS )を使用して接続を確立する必要があります。ストレージノードへの クライアント接続にHTTPを使用するには、HTTPの使用を有効にする必要があります。

デフォルトでは、クライアントアプリケーションがストレージノードに接続する際に、すべての接続に暗号化 されたHTTPSを使用する必要があります。必要に応じて、を選択してセキュアでないHTTP接続を有効にする こともできます ["](https://docs.netapp.com/ja-jp/storagegrid-117/admin/changing-network-options-object-encryption.html)[ストレージノード接続用の](https://docs.netapp.com/ja-jp/storagegrid-117/admin/changing-network-options-object-encryption.html)[HTTP](https://docs.netapp.com/ja-jp/storagegrid-117/admin/changing-network-options-object-encryption.html)[を](https://docs.netapp.com/ja-jp/storagegrid-117/admin/changing-network-options-object-encryption.html)[有効](https://docs.netapp.com/ja-jp/storagegrid-117/admin/changing-network-options-object-encryption.html)[にします](https://docs.netapp.com/ja-jp/storagegrid-117/admin/changing-network-options-object-encryption.html)["](https://docs.netapp.com/ja-jp/storagegrid-117/admin/changing-network-options-object-encryption.html) オプションを選択します。たとえば、非本

番環境でストレージノードへの接続をテストする際に、クライアントアプリケーションで HTTP を使用で きます。

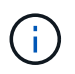

要求と応答が暗号化されずに送信されるため、本番環境のグリッドでHTTPを有効にする場合は 注意が必要です。

[ストレージノード接続用のHTTPを有効にする]\*オプションが選択されている場合、クライアントはHTTPSと は別のポートをHTTPに使用する必要があります。

**Swift API** 設定で接続をテストします

Swift の CLI を使用して、 StorageGRID システムへの接続をテストし、システムに対するオブジェクトの読 み取りと書き込みが可能であることを確認できます。

作業を開始する前に

• Swift のコマンドラインクライアント python-swiftclient をダウンロードしてインストールしておく必要が あります。

["swifftStack](https://platform.swiftstack.com/docs/integration/python-swiftclient.html) [:](https://platform.swiftstack.com/docs/integration/python-swiftclient.html) [python-swiftclient"](https://platform.swiftstack.com/docs/integration/python-swiftclient.html)

• StorageGRID システムに Swift テナントアカウントが必要です。

このタスクについて

セキュリティを設定していない場合は、を追加する必要があります --insecure これらの各コマンドにフラ グを設定します。

手順

1. StorageGRID Swift 環境の情報 URL を照会します。

swift -U <Tenant Account ID:Account User Name> -K <User\_Password> -A https://<FQDN | IP>:<Port>/info capabilities

この手順で、 Swift 環境が機能することをテストできます。オブジェクトを格納してアカウント設定をさ らにテストするには、以降の手順を実行します。

2. オブジェクトをコンテナに配置します。

```
touch test_object
swift
-U <Tenant Account ID:Account User Name>
-K <User_Password>
-A https://<FQDN | IP>:<Port>/auth/v1.0
upload test_container test_object
--object-name test_object
```
3. コンテナを取得してオブジェクトを確認します。

```
swift
-U <Tenant Account ID:Account User Name>
-K <User_Password>
-A https://<FQDN | IP>:<Port>/auth/v1.0
list test_container
```
4. オブジェクトを削除します。

```
swift
-U <Tenant Account ID:Account User Name>
-K <User_Password>
-A https://<FQDN | IP>:<Port>/auth/v1.0
delete test container test object
```
5. コンテナを削除します。

```
swift
-U `< Tenant Account ID:Account User Name >`
-K `< User Password >`
-A `\https://< FQDN | IP >:< Port >/auth/v1.0'
delete test_container
```
関連情報

["Swift](#page-5-0) [テナントアカウントを作成および設定します](#page-5-0)["](#page-5-0)

["REST API](#page-26-0) [のセキュリティを設定する](#page-26-0)["](#page-26-0)

# <span id="page-9-0"></span>**Swift REST API** でサポートされている処理

StorageGRID システムは、 OpenStack Swift API のほとんどの処理をサポートしていま す。Swift REST API クライアントを StorageGRID に統合する前に、アカウント、コン

テナ、およびオブジェクトの処理の実装に関する詳細を確認します。

### **StorageGRID** でサポートされている操作

次の Swift API 処理がサポートされています。

- ["](#page-12-0)[アカウントの処理](#page-12-0)["](#page-12-0)
- ["](#page-14-0)[コンテナの処理](#page-14-0)["](#page-14-0)
- ["](#page-16-0)[オブジェクトの処理](#page-16-0)["](#page-16-0)

すべての処理に共通の応答ヘッダー

StorageGRID システムでは、 OpenStack Swift Object Storage API v1 の定義に従って、サポートされるすべ ての処理に共通のヘッダーが実装されます。

関連情報

["OpenStack](http://docs.openstack.org/developer/swift/api/object_api_v1_overview.html) [:オブジェクトストレージ](http://docs.openstack.org/developer/swift/api/object_api_v1_overview.html) [API"](http://docs.openstack.org/developer/swift/api/object_api_v1_overview.html)

<span id="page-10-0"></span>サポートされている **Swift API** エンドポイント

StorageGRID でサポートされている Swift API エンドポイントは、情報 URL 、認証 URL 、およびストレージ URL です。

情報 **URL**

StorageGRID Swift 実装の機能と制限事項については、 Swift のベース URL に /info パスを付加して GET 要求 を発行することで確認できます。

https://*FQDN* | *Node IP:Swift Port*/info/

要求の内容は次のとおりです。

- *FQDN* は完全修飾ドメイン名です。
- *Node IP* は、StorageGRID ネットワークのストレージノードまたはゲートウェイノードのIPアドレスで す。
- *Swift Port* は、ストレージノードまたはゲートウェイノードのSwift API接続に使用するポート番号で す。

たとえば、次の情報 URL は、 IP アドレスが 10.99.106.103 でポート 18083 を使用しているストレージノー ドから情報を要求します。

https://10.99.106.103:18083/info/

応答には、 Swift 実装の機能が JSON ディクショナリとして含まれます。クライアントツールは、 JSON 応 答を解析して実装の機能を特定し、後続のストレージ処理で制約として使用できます。

StorageGRID 実装の Swift では、情報 URL への認証されていないアクセスが許可されます。

クライアントは、 Swift 認証 URL を使用してテナントアカウントユーザとして認証できます。

https://*FQDN* | *Node IP:Swift Port*/auth/v1.0/

で、テナントアカウントID、ユーザ名、およびパスワードをパラメータとして指定する必要があります X-Auth-User および X-Auth-Key 次のように要求ヘッダー

X-Auth-User: *Tenant\_Account\_ID:Username*

X-Auth-Key: *Password*

要求ヘッダーは次のようになります。

- *Tenant\_Account\_ID* は、Swiftテナントの作成時にStorageGRID によって割り当てられたアカウントID です。Tenant Manager のサインインページで使用するテナントアカウント ID と同じです。
- *Username* は、Tenant Managerで作成されたテナントユーザの名前です。このユーザは、 Swift 管理者権 限を持つグループに属している必要があります。テナントのrootユーザをSwift REST APIを使用するよう に設定することはできません。

テナントアカウントに対してアイデンティティフェデレーションが有効になっている場合は、 LDAP サー バからのフェデレーテッドユーザのユーザ名とパスワードを指定します。または、 LDAP ユーザのドメイ ン名を指定します。例:

X-Auth-User: *Tenant\_Account\_ID:Username@Domain\_Name*

• *Password* は、テナントユーザのパスワードです。ユーザパスワードは Tenant Manager で作成および管 理します。

認証要求が成功すると、ストレージ URL と認証トークンが次のように返されます。

X-Storage-Url: https://*FQDN* | *Node\_IP:Swift\_Port*/v1/*Tenant\_Account\_ID*

X-Auth-Token: *token*

X-Storage-Token: *token*

デフォルトでは、トークンの有効期間は生成時刻から 24 時間です。

トークンは特定のテナントアカウントに対して生成されます。あるアカウントに対して有効なトークンで、別 のアカウントにアクセスするユーザを許可することはできません。

ストレージ **URL**

クライアントアプリケーションは、ゲートウェイノードまたはストレージノードに対して、問題 の Swift REST API 呼び出しを使用して、アカウント、コンテナ、オブジェクトのサポートされる処理を実行できま す。ストレージ要求は、認証応答で返されたストレージ URL にアドレスが指定されます。要求には、認証要 求から返された X-Auth-Token ヘッダーと値も含める必要があります。

https://FQDN | *IP:Swift\_Port*/v1/*Tenant\_Account\_ID*

X-Auth-Token: *token*

使用状況の統計が含まれるストレージ応答ヘッダーに、最近変更されたオブジェクトの正確な数が反映されな い場合があります。このヘッダーに正確な数値が表示されるまでに数分かかることがあります。

使用状況の統計が含まれているアカウントおよびコンテナ処理の応答ヘッダーの例を次に示します。

- X-Account-Bytes-Used
- X-Account-Object-Count
- X-Container-Bytes-Used
- X-Container-Object-Count

#### 関連情報

["](#page-5-0)[テナントアカウントと接続を設定する](#page-5-0)["](#page-5-0)

["](#page-12-0)[アカウントの処理](#page-12-0)["](#page-12-0)

["](#page-14-0)[コンテナの処理](#page-14-0)["](#page-14-0)

["](#page-16-0)[オブジェクトの処理](#page-16-0)["](#page-16-0)

<span id="page-12-0"></span>アカウントの処理

アカウントに対して実行する Swift API 処理を次に示します。

**GET** アカウント

この処理は、アカウントに関連付けられているコンテナリストおよびアカウントの使用状況を示す統計を取得 します。

次の要求パラメータが必要です。

• Account

次の要求ヘッダーが必要です。

• X-Auth-Token

次のサポートされている要求クエリパラメータはオプションです。

- Delimiter
- End\_marker
- Format
- Limit
- Marker

• Prefix

実行が成功すると ' アカウントが見つかってコンテナがないかコンテナリストが空である場合 ' またはアカウ ントが見つかってコンテナリストが空でない場合には 'HTTP/1.1 204 No Content' の応答とともに ' 次のヘッ ダーが返され ' コンテナリストが空でない場合は 'HTTP/1.1 200 OK' の応答が返されます

- Accept-Ranges
- Content-Length
- Content-Type
- Date
- X-Account-Bytes-Used
- X-Account-Container-Count
- X-Account-Object-Count
- X-Timestamp
- X-Trans-Id

#### **HEAD** アカウント

この処理は、 Swift アカウントからアカウント情報と統計情報を取得します。

#### 次の要求パラメータが必要です。

• Account

次の要求ヘッダーが必要です。

• X-Auth-Token

実行が成功すると、「 HTTP/1.1 204 No Content 」の応答とともに次のヘッダーが返されます。

- Accept-Ranges
- Content-Length
- Date
- X-Account-Bytes-Used
- X-Account-Container-Count
- X-Account-Object-Count
- X-Timestamp
- X-Trans-Id

#### 関連情報

["](#page-28-0)[監視](#page-28-0)[と](#page-28-0)[監査](#page-28-0)[の処理](#page-28-0)["](#page-28-0)

### <span id="page-14-0"></span>コンテナの処理

StorageGRID では、 Swift アカウントあたり最大で 1 、 000 個のコンテナがサポートさ れます。コンテナに対して実行する Swift API 処理を次に示します。

コンテナを削除します

この処理は、 StorageGRID システムの Swift アカウントから空のコンテナを削除します。

次の要求パラメータが必要です。

- Account
- Container

次の要求ヘッダーが必要です。

• X-Auth-Token

実行が成功すると、「 HTTP/1.1 204 No Content 」の応答とともに次のヘッダーが返されます。

- Content-Length
- Content-Type
- Date
- X-Trans-Id

#### **GET** コンテナ

この処理は、コンテナに関連付けられているオブジェクトリストを、 StorageGRID システム内のコンテナの 統計情報およびメタデータとともに読み出します。

次の要求パラメータが必要です。

- Account
- Container

次の要求ヘッダーが必要です。

• X-Auth-Token

次のサポートされている要求クエリパラメータはオプションです。

- Delimiter
- End\_marker
- Format
- $•$  Limit
- Marker
- Path
- Prefix

実行が成功すると、「 HTTP/1.1 200 Success 」または「 HTTP/1.1 204 No Content 」の応答とともに次のヘ ッダーが返されます。

- Accept-Ranges
- Content-Length
- Content-Type
- Date
- X-Container-Bytes-Used
- X-Container-Object-Count
- X-Timestamp
- X-Trans-Id

**HEAD** コンテナ

この処理は、 StorageGRID システムからコンテナの統計情報とメタデータを読み出します。

#### 次の要求パラメータが必要です。

- Account
- Container

次の要求ヘッダーが必要です。

• X-Auth-Token

実行が成功すると、「 HTTP/1.1 204 No Content 」の応答とともに次のヘッダーが返されます。

- Accept-Ranges
- Content-Length
- Date
- X-Container-Bytes-Used
- X-Container-Object-Count
- X-Timestamp
- X-Trans-Id

**PUT** コンテナ

この処理は、 StorageGRID システムのアカウントにコンテナを作成します。

次の要求パラメータが必要です。

- Account
- Container

次の要求ヘッダーが必要です。

• X-Auth-Token

実行が成功すると、「 HTTP/1.1 201 Created 」または「 HTTP/1.1 202 Accepted 」の応答(このアカウント にコンテナがすでに存在する場合)とともに次のヘッダーが返されます。

- Content-Length
- Date
- X-Timestamp
- X-Trans-Id

コンテナ名は StorageGRID ネームスペース内で一意である必要があります。このコンテナが別のアカウント の下に存在する場合は、ヘッダー「 HTTP/1.1 409 Conflict 」が返されます。

#### 関連情報

["](#page-28-0)[監視](#page-28-0)[と](#page-28-0)[監査](#page-28-0)[の処理](#page-28-0)["](#page-28-0)

<span id="page-16-0"></span>オブジェクトの処理

オブジェクトに対して実行する Swift API 処理を次に示します。これらの処理はで追跡で きます ["StorageGRID](#page-28-0) [監査](#page-28-0)[ログ](#page-28-0)["](#page-28-0)。

オブジェクトを削除します

この処理は、オブジェクトのコンテンツとメタデータを StorageGRID システムから削除します。

#### 次の要求パラメータが必要です。

- Account
- Container
- Object

次の要求ヘッダーが必要です。

• X-Auth-Token

実行が成功すると、が指定された次の応答ヘッダーが返されます HTTP/1.1 204 No Content 対応:

- Content-Length
- Content-Type
- Date
- X-Trans-Id

StorageGRID は、 DELETE Object 要求を処理する際に、オブジェクトのすべてのコピーをすべての格納場所 からただちに削除しようとします。成功すると、 StorageGRID はただちにクライアントに応答を返しま す。30秒以内にすべてのコピーを削除できない場合(場所が一時的に使用できない場合など )、StorageGRID は削除対象のコピーをキューに登録し、クライアントに成功を通知します。

詳細については、を参照してください ["](https://docs.netapp.com/ja-jp/storagegrid-117/ilm/how-objects-are-deleted.html)[オブジェクトの削除方法](https://docs.netapp.com/ja-jp/storagegrid-117/ilm/how-objects-are-deleted.html)["](https://docs.netapp.com/ja-jp/storagegrid-117/ilm/how-objects-are-deleted.html)。

**GET** オブジェクト

この処理は、 StorageGRID から、オブジェクトのコンテンツを読み出し、オブジェクトメタデータを取得し ます。

次の要求パラメータが必要です。

- Account
- Container
- Object

次の要求ヘッダーが必要です。

• X-Auth-Token

次の要求ヘッダーはオプションです。

- Accept-Encoding
- If-Match
- If-Modified-Since
- If-None-Match
- If-Unmodified-Since
- Range

実行が成功すると、が指定された次のヘッダーが返されます HTTP/1.1 200 OK 対応:

- Accept-Ranges
- Content-Disposition`の場合にのみ返されます `Content-Disposition メタデータが設定されま した
- Content-Encoding`の場合にのみ返されます `Content-Encoding メタデータが設定されました
- Content-Length
- Content-Type
- Date
- ETag
- Last-Modified
- X-Timestamp

• X-Trans-Id

**HEAD** オブジェクト

この処理は、取り込まれたオブジェクトのメタデータとプロパティを StorageGRID システムから読み出しま す。

次の要求パラメータが必要です。

- Account
- Container
- Object

次の要求ヘッダーが必要です。

• X-Auth-Token

実行が成功すると、「 HTTP/1.1 200 OK 」の応答とともに次のヘッダーが返されます。

- Accept-Ranges
- Content-Disposition`の場合にのみ返されます `Content-Disposition メタデータが設定されま した
- Content-Encoding`の場合にのみ返されます `Content-Encoding メタデータが設定されました
- Content-Length
- Content-Type
- Date
- ETag
- Last-Modified
- X-Timestamp
- X-Trans-Id

#### **PUT** オブジェクト

この処理は、 StorageGRID システムで、データとメタデータを含む新しいオブジェクトを作成するか、デー タとメタデータを含む既存のオブジェクトを置換します。

StorageGRID では、サイズが 5TiB (5、 497、 558、 138、 880 バイト) までのオブジェクトがサポート されます。

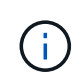

同じキーに書き込む 2 つのクライアントなど、競合するクライアント要求は、「 latest-wins 」 ベースで解決されます。「 latest-wins 」評価は、 Swift クライアントが処理を開始するタイミ ングではなく、 StorageGRID システムが特定の要求を完了したタイミングで行われます。

次の要求パラメータが必要です。

• Account

- Container
- Object

次の要求ヘッダーが必要です。

• X-Auth-Token

次の要求ヘッダーはオプションです。

- Content-Disposition
- Content-Encoding

chunkedは使用しないでください Content-Encoding 環境 オブジェクトがサイズに基づいてオブジェク トをフィルタリングし、取り込み時に同期配置を使用するILMルール(取り込み動作にBalancedオプショ ンまたはStrictオプション)の場合。

• Transfer-Encoding

圧縮やチャンクは使用しないでください Transfer-Encoding 環境 オブジェクトがサイズに基づいてオ ブジェクトをフィルタリングし、取り込み時に同期配置を使用するILMルール(取り込み動作にBalanced オプションまたはStrictオプション)の場合。

• Content-Length

ILMルールで、オブジェクトがサイズでフィルタリングされ、取り込み時に同期配置が使用される場合 は、を指定する必要があります Content-Length。

> のこれらのガイドラインに従わない場合 Content-Encoding、 `Transfer-Encoding`およ び `Content-Length`ではStorageGRID 、オブジェクトのサイズを確認してILMルールを適用 する前に、オブジェクトを保存しておく必要があります。つまり、 StorageGRID で取り込 み時にデフォルトでオブジェクトの中間コピーを作成する必要があります。つまり、 StorageGRID での取り込み動作には Dual Commit オプションを使用する必要があります。

同期配置とILMルールの詳細については、を参照してください ["](https://docs.netapp.com/ja-jp/storagegrid-117/ilm/data-protection-options-for-ingest.html)[取り込みのデータ保](https://docs.netapp.com/ja-jp/storagegrid-117/ilm/data-protection-options-for-ingest.html)[護](https://docs.netapp.com/ja-jp/storagegrid-117/ilm/data-protection-options-for-ingest.html)[オプション](https://docs.netapp.com/ja-jp/storagegrid-117/ilm/data-protection-options-for-ingest.html)["](https://docs.netapp.com/ja-jp/storagegrid-117/ilm/data-protection-options-for-ingest.html)。

• Content-Type

 $\left(\begin{smallmatrix} 1\\1\end{smallmatrix}\right)$ 

- ETag
- X-Object-Meta-<name\> (オブジェクト関連のメタデータ)

ILMルールの参照時間として\* User defined creation time \*オプションを使用する場合は、というユーザ定 義のヘッダーに値を格納する必要があります X-Object-Meta-Creation-Time。例:

X-Object-Meta-Creation-Time: 1443399726

このフィールドの値は、 1970 年 1 月 1 日からの秒数となります。

• X-Storage-Class: reduced\_redundancy

このヘッダーは、取り込まれたオブジェクトに一致する ILM ルールで取り込み動作に Dual Commit ま たは Balanced が指定されている場合に StorageGRID で作成されるオブジェクトコピーの数に影響しま す。

- \* Dual commit \* : ILM ルールの取り込み動作が Dual commit オプションに指定されている場合は、オ ブジェクトの取り込み時に StorageGRID が中間コピーを 1 つ作成します(シングルコミット)。
- \* Balanced \*:ILMルールでBalancedオプションが指定されている場合、StorageGRID は、ルールで指 定されたすべてのコピーをただちに作成できない場合にのみ中間コピーを1つ作成しま す。StorageGRID で同期配置を実行できる場合、このヘッダーは効果がありません。

。 reduced redundancy ヘッダーは、オブジェクトに一致するILMルールで単一のレプリケートコ ピーが作成される場合に最も適しています。この場合は、を使用します reduced\_redundancy 取り 込み処理のたびに追加のオブジェクトコピーを不要に作成および削除する必要がなくなります。

を使用する reduced\_redundancy 取り込み中にオブジェクトデータが失われるリスクが高まるた め、他の状況ではヘッダーを使用することは推奨されません。たとえば、 ILM 評価の前にコピーが 1 つだけ格納されていたストレージノードに障害が発生すると、データが失われる可能性があります。

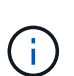

レプリケートコピーを一定期間に 1 つだけ作成すると、データが永続的に失われるリス クがあります。オブジェクトのレプリケートコピーが 1 つしかない場合、ストレージノ ードに障害が発生したり、重大なエラーが発生すると、そのオブジェクトは失われま す。また、アップグレードなどのメンテナンス作業中は、オブジェクトへのアクセスが 一時的に失われます。

を指定することに注意してください reduced\_redundancy オブジェクトの初回取り込み時に作成される コピー数のみに影響します。オブジェクトがアクティブな ILM ポリシーで評価される際に作成されるオブ ジェクトのコピー数には影響せず、 StorageGRID システムでデータが格納されるときの冗長性レベルが 低下することもありません。

実行が成功すると、「 HTTP/1.1 201 Created 」の応答とともに次のヘッダーが返されます。

- Content-Length
- Content-Type
- Date
- ETag
- Last-Modified
- X-Trans-Id

### **OPTIONS** 要求

OPTIONS 要求は、個々の Swift サービスが使用可能かどうかを確認します。OPTIONS 要求は、 URL で指定されたストレージノードまたはゲートウェイノードによって処理さ れます。

**OPTIONS** メソッド

たとえば、クライアントアプリケーションでは、 Swift 認証クレデンシャルを入力することなく、ストレージ ノード上の Swift ポートに OPTIONS 要求を問題 で送信して、ストレージノードが使用可能かどうかを判別で

きます。この要求は、監視に使用できるほか、外部のロードバランサがストレージノードの停止を特定する目 的でも使用できます。

情報( info ) URL またはストレージ( storage ) URL と併用する場合、 OPTIONS メソッドは、 HEAD 、 GET 、 OPTIONS 、 PUT など、指定された URL でサポートされる動詞のリストを返します。OPTIONSメソ ッドは認証URLでは使用できません。

次の要求パラメータが必要です。

• Account

次の要求パラメータはオプションです。

- Container
- Object

実行が成功すると、「 HTTP/1.1 204 No Content 」の応答とともに次のヘッダーが返されます。ストレージ URL への OPTIONS 要求には、ターゲットが存在する必要はありません。

- Allow (HEAD、GET、OPTIONSなど、指定されたURLでサポートされる動詞のリスト)およびPUT)
- Content-Length
- Content-Type
- Date
- X-Trans-Id

#### 関連情報

["](#page-10-0)[サポートされている](#page-10-0) [Swift API](#page-10-0) [エンドポイント](#page-10-0)["](#page-10-0)

**Swift API** 処理に対するエラー応答

エラー応答について理解しておくと、処理をトラブルシューティングする際に役立ちま す。

処理中にエラーが発生した場合に返される HTTP ステータスコードを次に示します。

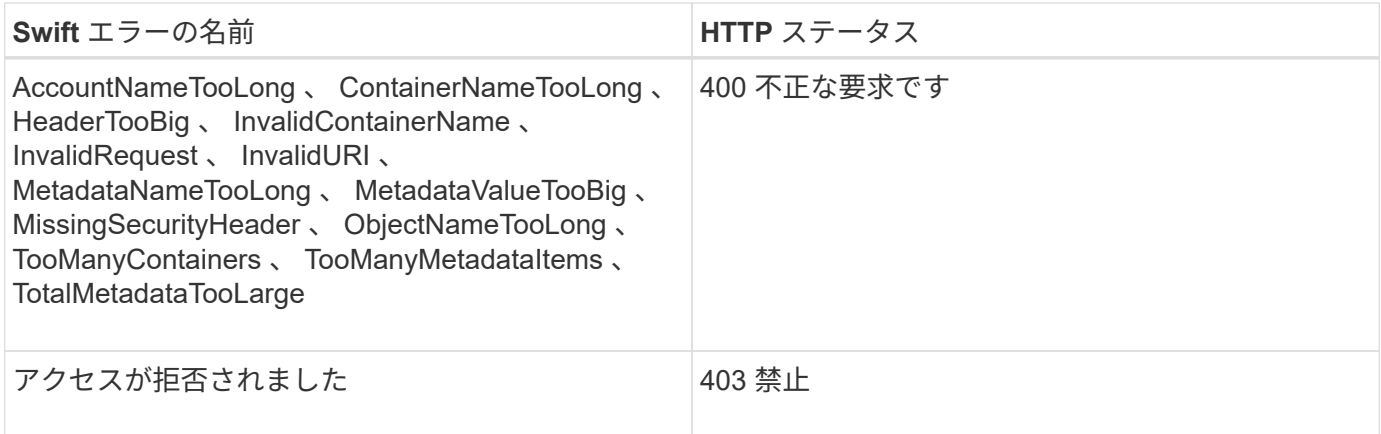

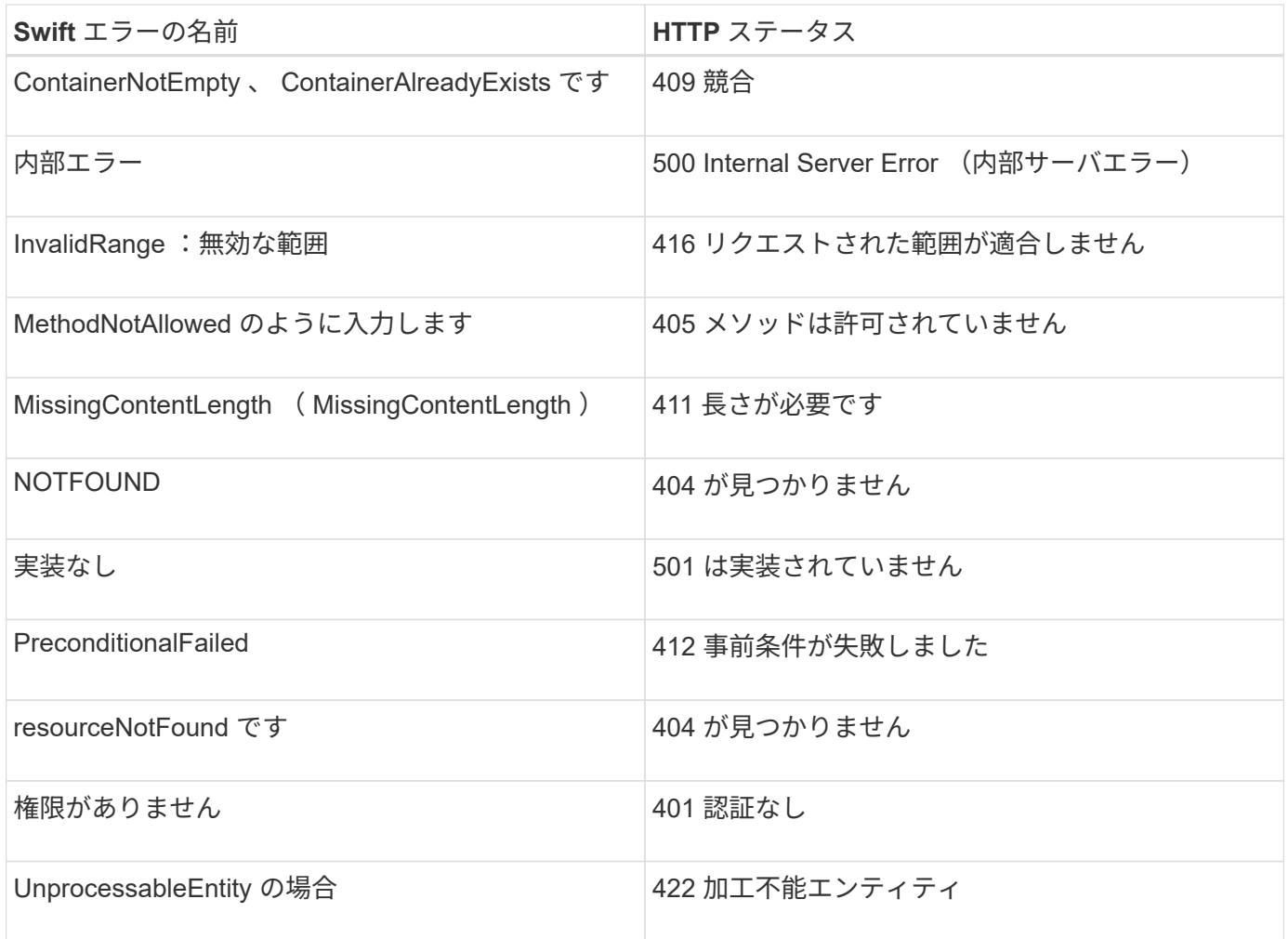

# <span id="page-22-0"></span>**StorageGRID** の **Swift REST API** 処理

StorageGRID システム固有の処理が Swift REST API に追加されています。

## **GET** コンテナセイコウセイヨウキユウ

["](https://docs.netapp.com/ja-jp/storagegrid-117/s3/consistency-controls.html)[整合性制御](https://docs.netapp.com/ja-jp/storagegrid-117/s3/consistency-controls.html)["](https://docs.netapp.com/ja-jp/storagegrid-117/s3/consistency-controls.html) オブジェクトの可用性と、異なるストレージノードおよびサイト間でのオブジェクトの整合性の バランスを確保します。GET コンテナ整合性要求では、特定のコンテナに適用されている整合性レベルを確 認できます。

リクエスト

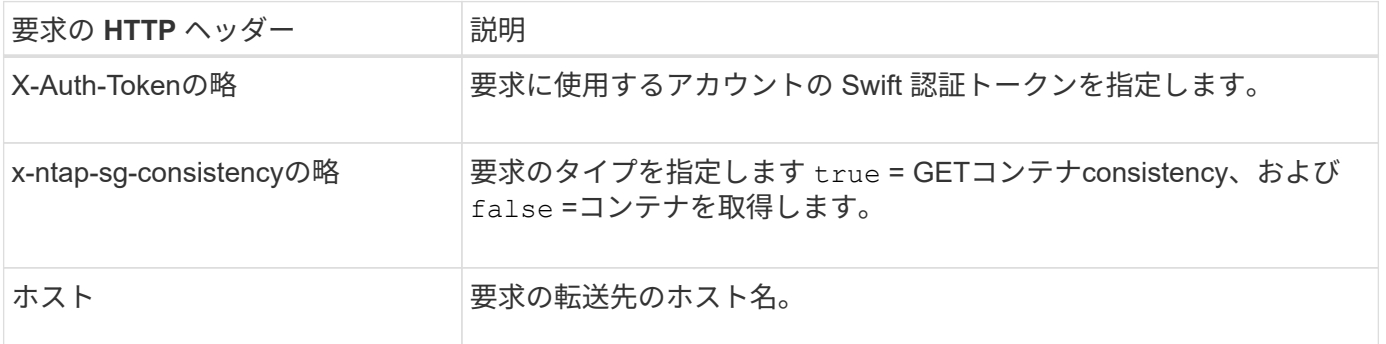

GET /v1/28544923908243208806/Swift container X-Auth-Token: SGRD\_3a877009a2d24cb1801587bfa9050f29 x-ntap-sg-consistency: true Host: test.com

### 応答

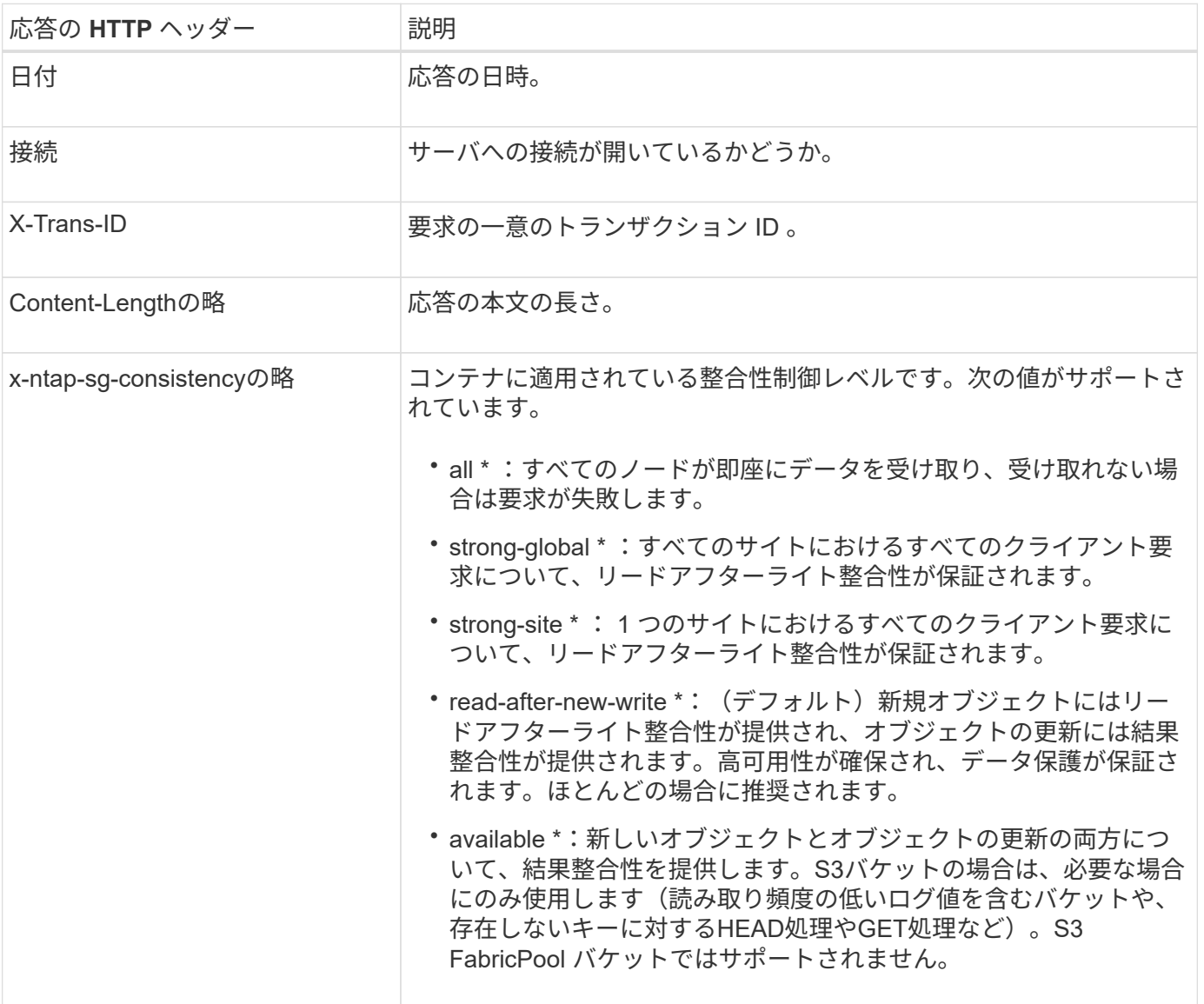

応答例

```
HTTP/1.1 204 No Content
Date: Sat, 29 Nov 2015 01:02:18 GMT
Connection: CLOSE
X-Trans-Id: 1936575373
Content-Length: 0
x-ntap-sg-consistency: strong-site
```
# **PUT** コンテナセイコウセイヨウキユウ

PUT コンテナ整合性要求では、コンテナに対して実行される処理に適用する整合性レベルを指定できます。 デフォルトでは ' 新しいコンテナは ' リードアフター・ア・ニュー・ライトの整合性レベルを使用して作成さ れます

リクエスト

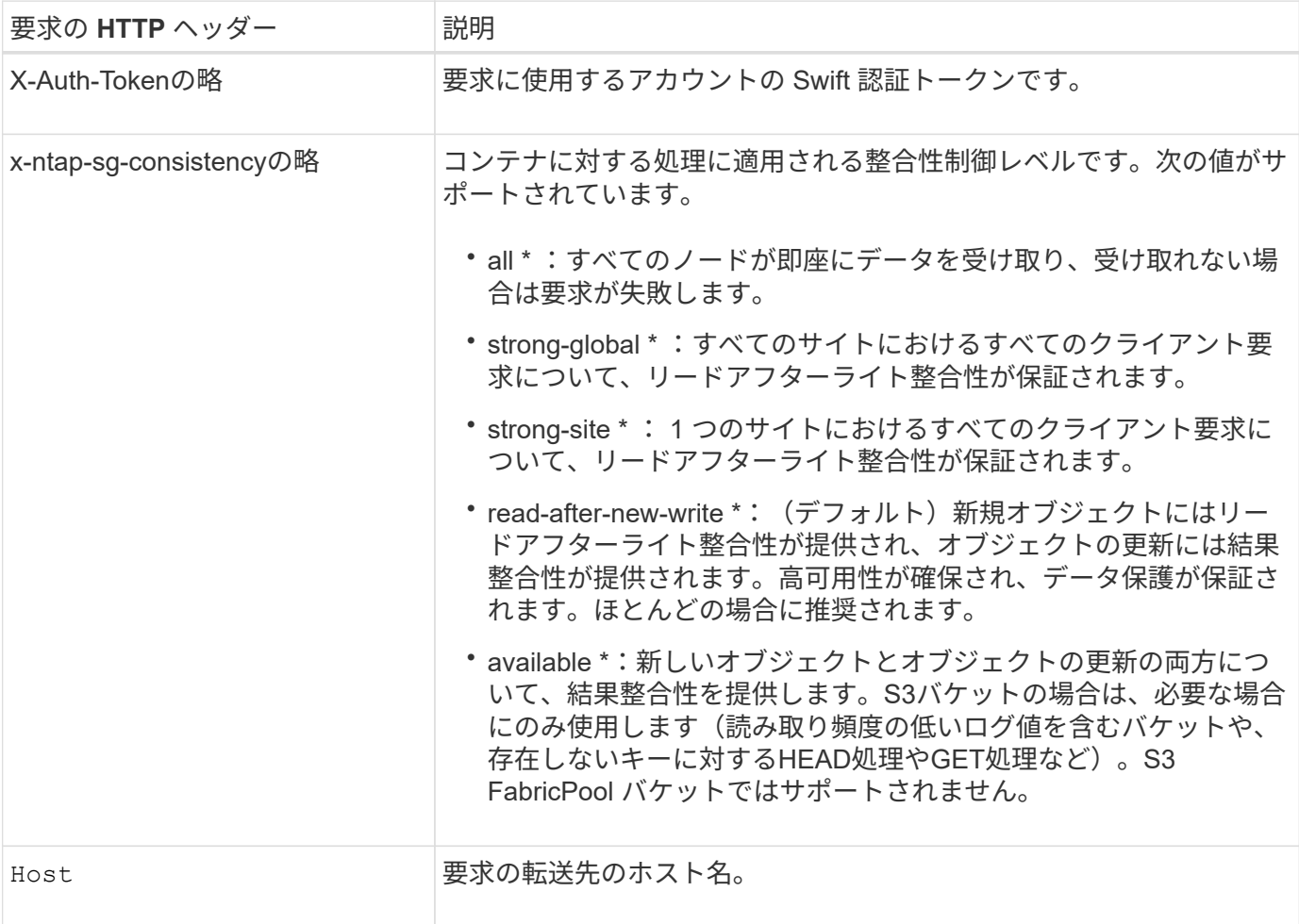

整合性制御と **ILM** ルールの相互作用によるデータ保護への影響

あなたの選択の両方 ["](https://docs.netapp.com/ja-jp/storagegrid-117/s3/consistency-controls.html)[整合性制御](https://docs.netapp.com/ja-jp/storagegrid-117/s3/consistency-controls.html)["](https://docs.netapp.com/ja-jp/storagegrid-117/s3/consistency-controls.html) オブジェクトの保護方法にはILMルールが影響します。これらの設定は対話 的に操作できます。

たとえば、オブジェクトの格納時に使用される整合性制御は、でのオブジェクトメタデータの初期配置に影響

します ["](https://docs.netapp.com/ja-jp/storagegrid-117/ilm/what-ilm-rule-is.html#ilm-rule-ingest-behavior)[取り込み動作](https://docs.netapp.com/ja-jp/storagegrid-117/ilm/what-ilm-rule-is.html#ilm-rule-ingest-behavior)["](https://docs.netapp.com/ja-jp/storagegrid-117/ilm/what-ilm-rule-is.html#ilm-rule-ingest-behavior) ILMルールに対して選択すると、オブジェクトコピーの初期配置に影響しま す。StorageGRID では、クライアント要求に対応するためにオブジェクトのメタデータとそのデータの両方 にアクセスする必要があるため、整合性レベルと取り込み動作に一致する保護レベルを選択することで、より 適切な初期データ保護と予測可能なシステム応答を実現できます。

#### 整合性制御と **ILM** ルールの連動の例

次の ILM ルールと次の整合性レベル設定の 2 サイトグリッドがあるとします。

- \* ILM ルール \* :ローカルサイトとリモートサイトに 1 つずつ、 2 つのオブジェクトコピーを作成しま す。Strict 取り込み動作が選択されています。
- \* 整合性レベル \*:"Strong-GLOBAL" ( オブジェクトメタデータはすべてのサイトにただちに分散されます )

クライアントがオブジェクトをグリッドに格納すると、 StorageGRID は両方のオブジェクトをコピーし、両 方のサイトにメタデータを分散してからクライアントに成功を返します。

オブジェクトは、取り込みが成功したことを示すメッセージが表示された時点で損失から完全に保護されま す。たとえば、取り込み直後にローカルサイトが失われた場合、オブジェクトデータとオブジェクトメタデー タの両方のコピーがリモートサイトに残っています。オブジェクトを完全に読み出し可能にしている。

代わりに同じ ILM ルールと「 strong-site 」整合性レベルを使用する場合は、オブジェクトデータがリモート サイトにレプリケートされたあとで、オブジェクトメタデータがそこに分散される前に、クライアントに成功 メッセージが送信される可能性があります。この場合、オブジェクトメタデータの保護レベルがオブジェクト データの保護レベルと一致しません。取り込み直後にローカルサイトが失われると、オブジェクトメタデータ が失われます。オブジェクトを取得できません。

整合性レベルと ILM ルールの間の関係は複雑になる可能性があります。サポートが必要な場合は、ネットア ップにお問い合わせください。

#### 要求例

PUT /v1/28544923908243208806/\_Swift container\_ X-Auth-Token: SGRD\_3a877009a2d24cb1801587bfa9050f29 x-ntap-sg-consistency: strong-site Host: test.com

#### 応答

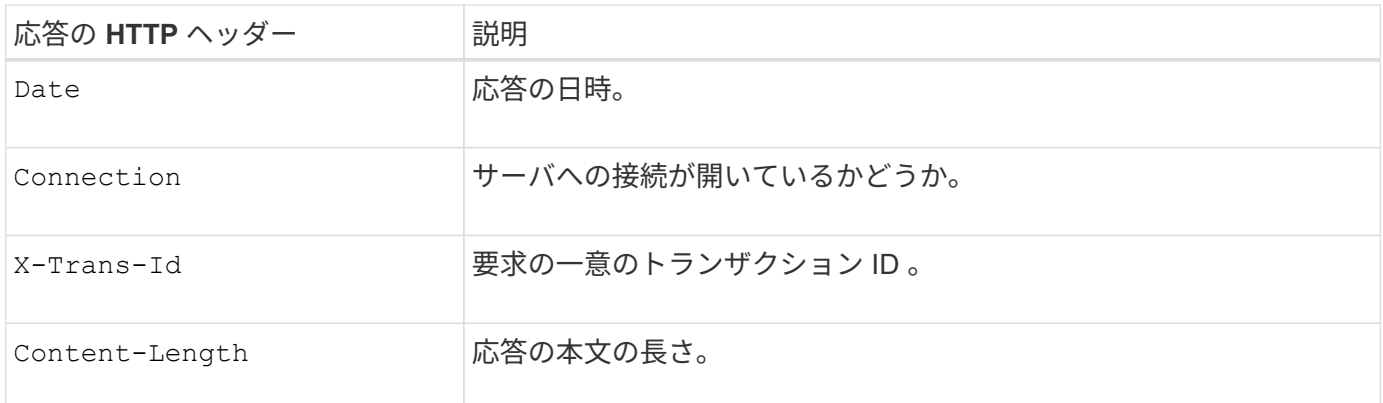

応答例

HTTP/1.1 204 No Content Date: Sat, 29 Nov 2015 01:02:18 GMT Connection: CLOSE X-Trans-Id: 1936575373 Content-Length: 0

# <span id="page-26-0"></span>**REST API** のセキュリティを設定する

REST API のセキュリティの実装を確認し、システムの保護方法について理解しておく 必要があります。

**StorageGRID** が**REST API**のセキュリティを提供する仕組み

StorageGRID システムで REST API のセキュリティ、認証、および許可がどのように実装されるかを理解し ておく必要があります。

StorageGRID では、次のセキュリティ対策が使用されます。

• ロードバランサエンドポイントで HTTPS が設定されている場合は、ロードバランササービスとのクライ アント通信に HTTPS が使用されます。

いつでも ["](https://docs.netapp.com/ja-jp/storagegrid-117/admin/configuring-load-balancer-endpoints.html)[ロードバランサエンドポイントを設定します](https://docs.netapp.com/ja-jp/storagegrid-117/admin/configuring-load-balancer-endpoints.html)["H](https://docs.netapp.com/ja-jp/storagegrid-117/admin/configuring-load-balancer-endpoints.html)TTPを有効にすることもできます。たとえば、 非本番環境でのテストなどに HTTP を使用できます。

• StorageGRID は、ストレージノードとのクライアント通信にデフォルトでHTTPSを使用します。

必要に応じて、 ["](https://docs.netapp.com/ja-jp/storagegrid-117/admin/changing-network-options-object-encryption.html)[これ](https://docs.netapp.com/ja-jp/storagegrid-117/admin/changing-network-options-object-encryption.html)[ら](https://docs.netapp.com/ja-jp/storagegrid-117/admin/changing-network-options-object-encryption.html)[の接続に対して](https://docs.netapp.com/ja-jp/storagegrid-117/admin/changing-network-options-object-encryption.html)[HTTP](https://docs.netapp.com/ja-jp/storagegrid-117/admin/changing-network-options-object-encryption.html)[を](https://docs.netapp.com/ja-jp/storagegrid-117/admin/changing-network-options-object-encryption.html)[有効](https://docs.netapp.com/ja-jp/storagegrid-117/admin/changing-network-options-object-encryption.html)[にします](https://docs.netapp.com/ja-jp/storagegrid-117/admin/changing-network-options-object-encryption.html)["](https://docs.netapp.com/ja-jp/storagegrid-117/admin/changing-network-options-object-encryption.html)。たとえば、非本番環境でのテストなどに HTTP を使用できます。

- StorageGRID とクライアント間の通信は、 TLS を使用して暗号化されます。
- ロードバランササービスとグリッド内のストレージノードの間の通信は、ロードバランサエンドポイント が HTTP と HTTPS どちらの接続を受け入れるように設定されているかに関係なく暗号化されます。
- REST API 処理を実行するには、クライアントが StorageGRID に HTTP 認証ヘッダーを提供する必要が あります。

セキュリティ証明書とクライアントアプリケーション

クライアントは、ゲートウェイノードまたは管理ノード上のロードバランササービスに、ストレージノードに 直接接続できます。

いずれの場合も、クライアントアプリケーションは、グリッド管理者がアップロードしたカスタムサーバ証明 書または StorageGRID システムが生成した証明書を使用して、 TLS 接続を確立できます。

• ロードバランササービスに接続する場合、クライアントアプリケーションは、接続に使用するロードバラ ンサエンドポイント用に設定された証明書を使用します。各エンドポイントには独自の証明書があり、グ リッド管理者がアップロードしたカスタムサーバ証明書か、グリッド管理者がエンドポイントの設定時に

StorageGRID で生成した証明書のいずれかです。

• クライアントアプリケーションは、ストレージノードに直接接続する場合、StorageGRID システムのイン ストール時にストレージノード用に生成されたシステム生成のサーバ証明書(システム認証局によって署 名されたもの)を使用します。 または、グリッド管理者がグリッド用に提供した単一のカスタムサーバ証 明書。

TLS 接続の確立に使用する証明書に署名した認証局を信頼するよう、クライアントを設定する必要がありま す。

を参照してください ["](https://docs.netapp.com/ja-jp/storagegrid-117/admin/configuring-load-balancer-endpoints.html)[ロードバランサエンドポイントを設定しています](https://docs.netapp.com/ja-jp/storagegrid-117/admin/configuring-load-balancer-endpoints.html)["](https://docs.netapp.com/ja-jp/storagegrid-117/admin/configuring-load-balancer-endpoints.html) および ["](https://docs.netapp.com/ja-jp/storagegrid-117/admin/configuring-custom-server-certificate-for-storage-node.html)[単](https://docs.netapp.com/ja-jp/storagegrid-117/admin/configuring-custom-server-certificate-for-storage-node.html)[一のカスタムサーバ証明書](https://docs.netapp.com/ja-jp/storagegrid-117/admin/configuring-custom-server-certificate-for-storage-node.html) [を追加しています](https://docs.netapp.com/ja-jp/storagegrid-117/admin/configuring-custom-server-certificate-for-storage-node.html)["](https://docs.netapp.com/ja-jp/storagegrid-117/admin/configuring-custom-server-certificate-for-storage-node.html) ストレージノードへの直接TLS接続の場合。

まとめ

次の表に、 S3 および Swift の REST API におけるセキュリティの問題に対する実装を示します。

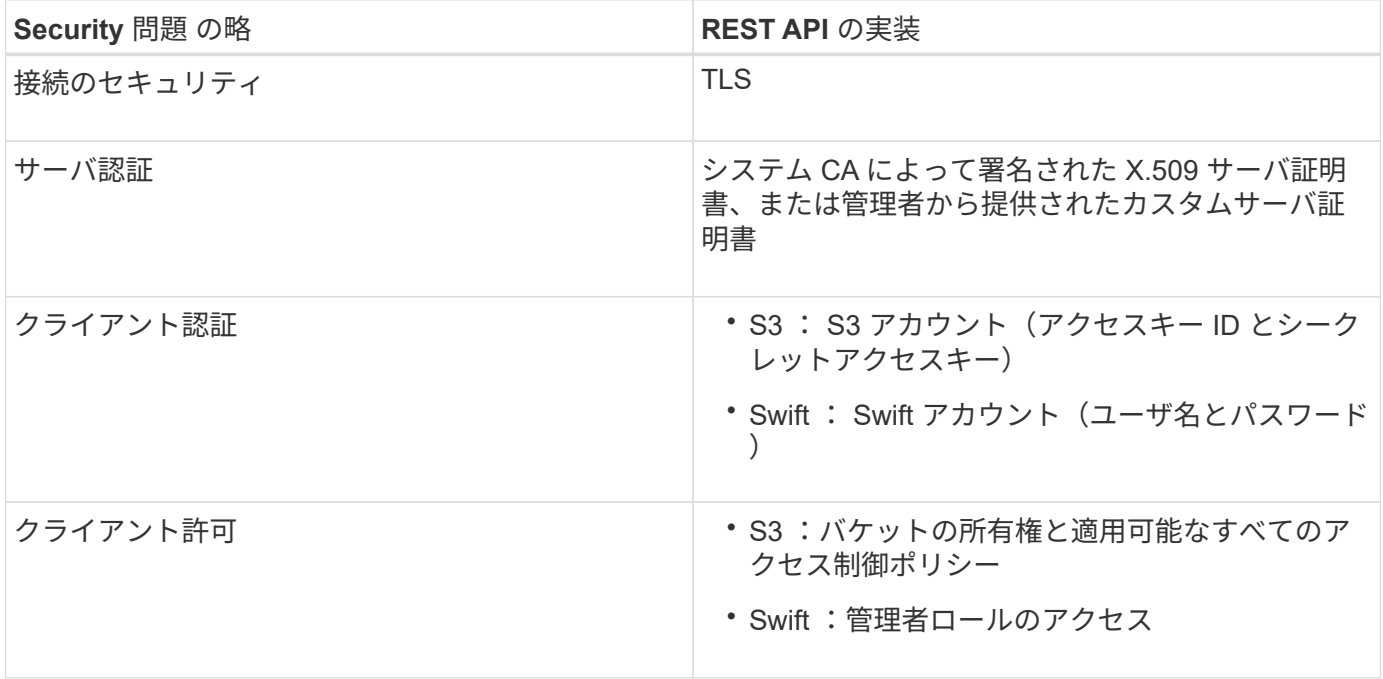

**TLS** ライブラリのハッシュアルゴリズムと暗号化アルゴリズムがサポートされます

StorageGRID システムでは、クライアントアプリケーションが Transport Layer Security (TLS) セッショ ンを確立する際に使用できる暗号スイートに制限があります。暗号を設定するには、**[**設定**]**>\***[**セキュリティ設 定**]\***に移動し、 TLSおよびSSHポリシー\*を選択します。

サポートされる **TLS** のバージョン

StorageGRID では、 TLS 1.2 と TLS 1.3 がサポートされています。

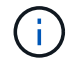

SSLv3 と TLS 1.1 (またはそれ以前のバージョン)はサポートされなくなりました。

関連情報

["](#page-5-0)[テナントアカウントと接続を設定する](#page-5-0)["](#page-5-0)

# <span id="page-28-0"></span>監視と監査の処理

グリッド全体または特定のノードのトランザクションの傾向を確認することで、クライ アント処理のワークロードと効率を監視できます。監査メッセージを使用して、クライ アント処理とトランザクションを監視できます。

オブジェクトの取り込み速度と読み出し速度を監視する

オブジェクトの取り込み速度と読み出し速度、およびオブジェクト数、クエリ、検証関連の指標を監視できま す。StorageGRID システムのオブジェクトに対してクライアントアプリケーションが試みた読み取り、書き 込み、変更の各処理について、成功した回数と失敗した回数を表示できます。

手順

- 1. を使用して Grid Manager にサインインします ["](https://docs.netapp.com/ja-jp/storagegrid-117/admin/web-browser-requirements.html)[サポートされている](https://docs.netapp.com/ja-jp/storagegrid-117/admin/web-browser-requirements.html) [Web](https://docs.netapp.com/ja-jp/storagegrid-117/admin/web-browser-requirements.html) [ブラウ](https://docs.netapp.com/ja-jp/storagegrid-117/admin/web-browser-requirements.html)[ザ](https://docs.netapp.com/ja-jp/storagegrid-117/admin/web-browser-requirements.html)["](https://docs.netapp.com/ja-jp/storagegrid-117/admin/web-browser-requirements.html)。
- 2. ダッシュボードで、**[**パフォーマンス**]**>\* S3処理]または[パフォーマンス]**>** Swift処理\*を選択します。

このセクションには、 StorageGRID システムによって実行されたクライアント処理の回数に関する概要 が表示されます。プロトコル速度は過去 2 分間の平均値です。

- 3. [\* nodes (ノード) ] を選択します
- 4. ノードのホームページ(導入レベル)で、 \* ロードバランサ \* タブをクリックします。

このグラフには、グリッド内でロードバランサエンドポイントに送信されるすべてのクライアントトラフ ィックの傾向が表示されます。時間、日、週、月、年単位の間隔を選択できます。 または、カスタムの間 隔を適用することもできます。

5. ノードのホームページ(導入レベル)で、 \* Objects \* タブをクリックします。

グラフには、 StorageGRID システム全体の取り込み速度と読み出し速度が、 1 秒あたりのバイト数と合 計バイト数で表示されます。時間、日、週、月、年単位の間隔を選択できます。 または、カスタムの間隔 を適用することもできます。

6. 特定のストレージノードに関する情報を表示するには、左側のリストからノードを選択し、 \* Objects \* タ ブをクリックします。

グラフには、このストレージノードのオブジェクトの取り込み速度と読み出し速度が表示されます。この タブには、オブジェクト数、クエリ、検証関連の指標も表示されます。ラベルをクリックすると、これら の指標の定義を確認できます。

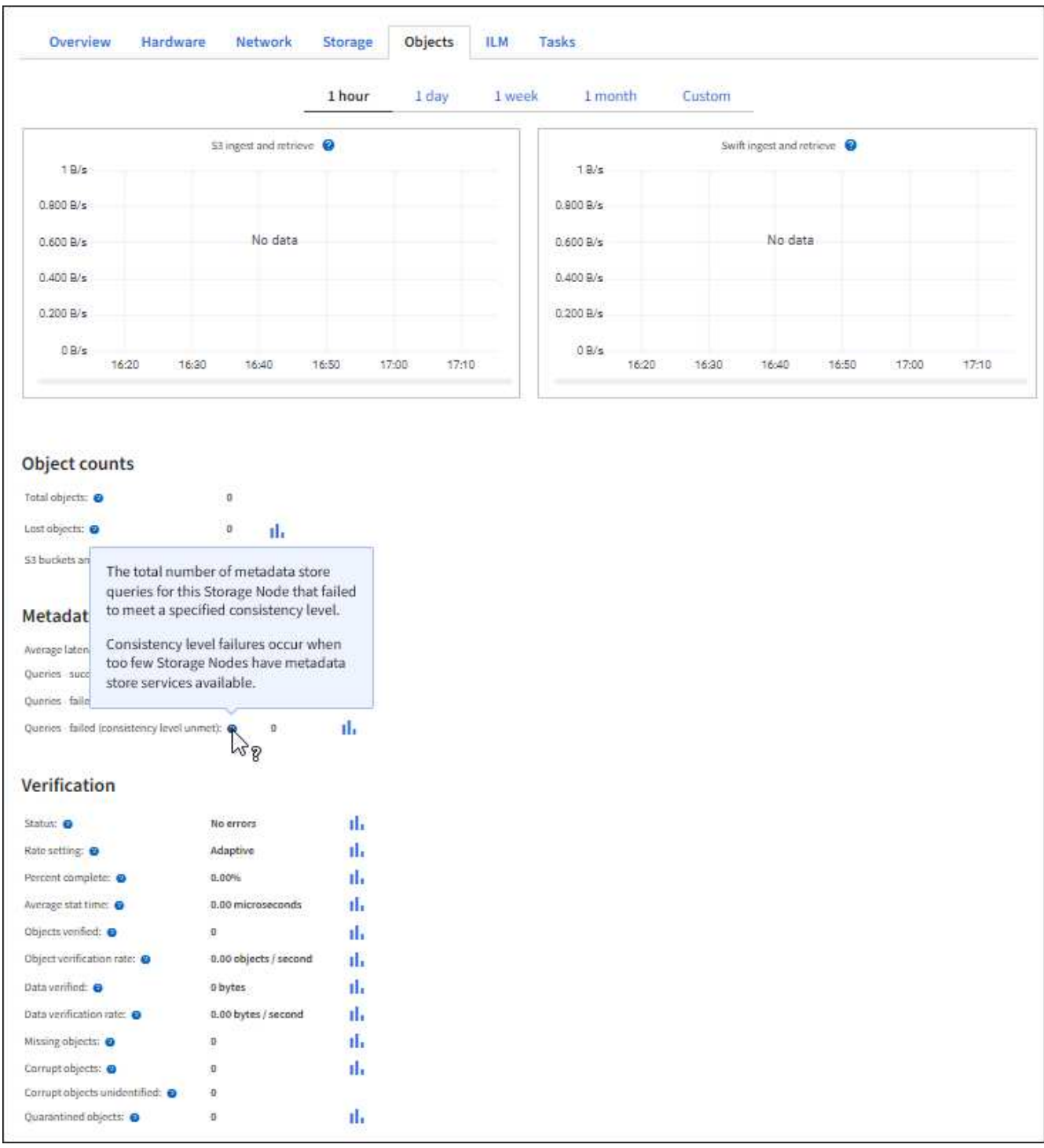

- 7. さらに詳細な情報が必要な場合は、次の手順に従います
	- a. サポート \* > \* ツール \* > \* グリッドトポロジ \* を選択します。
	- b. [**\_site \*>] > [** Overview **] > [** Main\*] を選択します。

API Operations セクションには、グリッド全体の概要情報が表示されます。

c. 「 \* \_ ストレージノード \_ \* > \* LDR \* > \* \_ クライアントアプリケーション \_ \* > \* 概要 \* > \* Main \* 」 を選択します

Operations セクションには、選択したストレージノードに関する概要情報が表示されます。

### 監査ログにアクセスして確認する

監査メッセージは StorageGRID サービスによって生成され、テキスト形式のログファイルに保存されます。 監査ログの API 固有の監査メッセージにより、セキュリティ、運用、およびパフォーマンスについて、シス テムの健全性の評価に役立つ重要な監視データが提供されます。

作業を開始する前に

- 特定のアクセス権限が必要です。
- を用意しておく必要があります Passwords.txt ファイル。
- 管理ノードの IP アドレスを確認しておく必要があります。

このタスクについて

。 ["](https://docs.netapp.com/ja-jp/storagegrid-117/audit/audit-message-flow-and-retention.html)[アクティブな](https://docs.netapp.com/ja-jp/storagegrid-117/audit/audit-message-flow-and-retention.html)[監査](https://docs.netapp.com/ja-jp/storagegrid-117/audit/audit-message-flow-and-retention.html)[ログフ](https://docs.netapp.com/ja-jp/storagegrid-117/audit/audit-message-flow-and-retention.html)[ァ](https://docs.netapp.com/ja-jp/storagegrid-117/audit/audit-message-flow-and-retention.html)[イル](https://docs.netapp.com/ja-jp/storagegrid-117/audit/audit-message-flow-and-retention.html)["](https://docs.netapp.com/ja-jp/storagegrid-117/audit/audit-message-flow-and-retention.html) という名前が付けられます `audit.log`をクリックし、を管理ノードに格納 します。

1 日に 1 回、アクティブな audit.log ファイルが保存され、新しい audit.log ファイルが開始されます。保存さ れたファイルの名前は、保存された日時をの形式で示しています yyyy-mm-dd.txt。

1日後、保存されたファイルは圧縮され、という形式で名前が変更されます `yyyy-mm-dd.txt.gz`元の日付を保 持します。

次の例は、アクティブなaudit.logファイル、前日のファイル(2018-04-15.txt)、および前日の圧縮されたフ ァイルを示しています (2018-04-14.txt.gz)。

audit.log 2018-04-15.txt 2018-04-14.txt.gz

手順

- 1. 管理ノードにログインします。
	- a. 次のコマンドを入力します。 ssh admin@*primary\_Admin\_Node\_IP*
	- b. に記載されているパスワードを入力します Passwords.txt ファイル。
	- c. 次のコマンドを入力してrootに切り替えます。 su -
	- d. に記載されているパスワードを入力します Passwords.txt ファイル。

rootとしてログインすると、プロンプトがから変わります \$ 終了: #。

2. 監査ログファイルが保存されているディレクトリに移動します。cd /var/local/audit/export

3. 必要に応じて、現在の監査ログファイルまたは保存された監査ログファイルを表示します。

監査ログで追跡される **Swift** 処理

ストレージで成功したDELETE、GET、HEAD、POST、PUTの各処理は、で追跡されます ["StorageGRID](https://docs.netapp.com/ja-jp/storagegrid-117/audit/audit-messages-main.html) [監](https://docs.netapp.com/ja-jp/storagegrid-117/audit/audit-messages-main.html) [査](https://docs.netapp.com/ja-jp/storagegrid-117/audit/audit-messages-main.html)[ログ](https://docs.netapp.com/ja-jp/storagegrid-117/audit/audit-messages-main.html)["](https://docs.netapp.com/ja-jp/storagegrid-117/audit/audit-messages-main.html)。障害はログに記録されず、info、auth、options要求も記録されません。

次のSwift処理に関する情報が追跡されます。

アカウントの処理

- ["GET](#page-12-0) [アカウント](#page-12-0)["](#page-12-0)
- ["HEAD](#page-12-0) [アカウント](#page-12-0)["](#page-12-0)

コンテナの処理

- ["](#page-14-0)[コンテナを削除します](#page-14-0)["](#page-14-0)
- ["GET](#page-14-0) [コンテナ](#page-14-0)["](#page-14-0)
- ["HEAD](#page-14-0) [コンテナ](#page-14-0)["](#page-14-0)
- ["PUT](#page-14-0) [コンテナ](#page-14-0)["](#page-14-0)

オブジェクトの処理

- ["](#page-16-0)[オブジェクトを削除します](#page-16-0)["](#page-16-0)
- ["GET](#page-16-0) [オブジェクト](#page-16-0)["](#page-16-0)
- ["HEAD](#page-16-0) [オブジェクト](#page-16-0)["](#page-16-0)
- ["PUT](#page-16-0) [オブジェクト](#page-16-0)["](#page-16-0)

Copyright © 2024 NetApp, Inc. All Rights Reserved. Printed in the U.S.このドキュメントは著作権によって保 護されています。著作権所有者の書面による事前承諾がある場合を除き、画像媒体、電子媒体、および写真複 写、記録媒体、テープ媒体、電子検索システムへの組み込みを含む機械媒体など、いかなる形式および方法に よる複製も禁止します。

ネットアップの著作物から派生したソフトウェアは、次に示す使用許諾条項および免責条項の対象となりま す。

このソフトウェアは、ネットアップによって「現状のまま」提供されています。ネットアップは明示的な保 証、または商品性および特定目的に対する適合性の暗示的保証を含み、かつこれに限定されないいかなる暗示 的な保証も行いません。ネットアップは、代替品または代替サービスの調達、使用不能、データ損失、利益損 失、業務中断を含み、かつこれに限定されない、このソフトウェアの使用により生じたすべての直接的損害、 間接的損害、偶発的損害、特別損害、懲罰的損害、必然的損害の発生に対して、損失の発生の可能性が通知さ れていたとしても、その発生理由、根拠とする責任論、契約の有無、厳格責任、不法行為(過失またはそうで ない場合を含む)にかかわらず、一切の責任を負いません。

ネットアップは、ここに記載されているすべての製品に対する変更を随時、予告なく行う権利を保有します。 ネットアップによる明示的な書面による合意がある場合を除き、ここに記載されている製品の使用により生じ る責任および義務に対して、ネットアップは責任を負いません。この製品の使用または購入は、ネットアップ の特許権、商標権、または他の知的所有権に基づくライセンスの供与とはみなされません。

このマニュアルに記載されている製品は、1つ以上の米国特許、その他の国の特許、および出願中の特許によ って保護されている場合があります。

権利の制限について:政府による使用、複製、開示は、DFARS 252.227-7013(2014年2月)およびFAR 5252.227-19(2007年12月)のRights in Technical Data -Noncommercial Items(技術データ - 非商用品目に関 する諸権利)条項の(b)(3)項、に規定された制限が適用されます。

本書に含まれるデータは商用製品および / または商用サービス(FAR 2.101の定義に基づく)に関係し、デー タの所有権はNetApp, Inc.にあります。本契約に基づき提供されるすべてのネットアップの技術データおよび コンピュータ ソフトウェアは、商用目的であり、私費のみで開発されたものです。米国政府は本データに対 し、非独占的かつ移転およびサブライセンス不可で、全世界を対象とする取り消し不能の制限付き使用権を有 し、本データの提供の根拠となった米国政府契約に関連し、当該契約の裏付けとする場合にのみ本データを使 用できます。前述の場合を除き、NetApp, Inc.の書面による許可を事前に得ることなく、本データを使用、開 示、転載、改変するほか、上演または展示することはできません。国防総省にかかる米国政府のデータ使用権 については、DFARS 252.227-7015(b)項(2014年2月)で定められた権利のみが認められます。

#### 商標に関する情報

NetApp、NetAppのロゴ、<http://www.netapp.com/TM>に記載されているマークは、NetApp, Inc.の商標です。そ の他の会社名と製品名は、それを所有する各社の商標である場合があります。